## İlk Şifre Nasıl Oluşturulur?

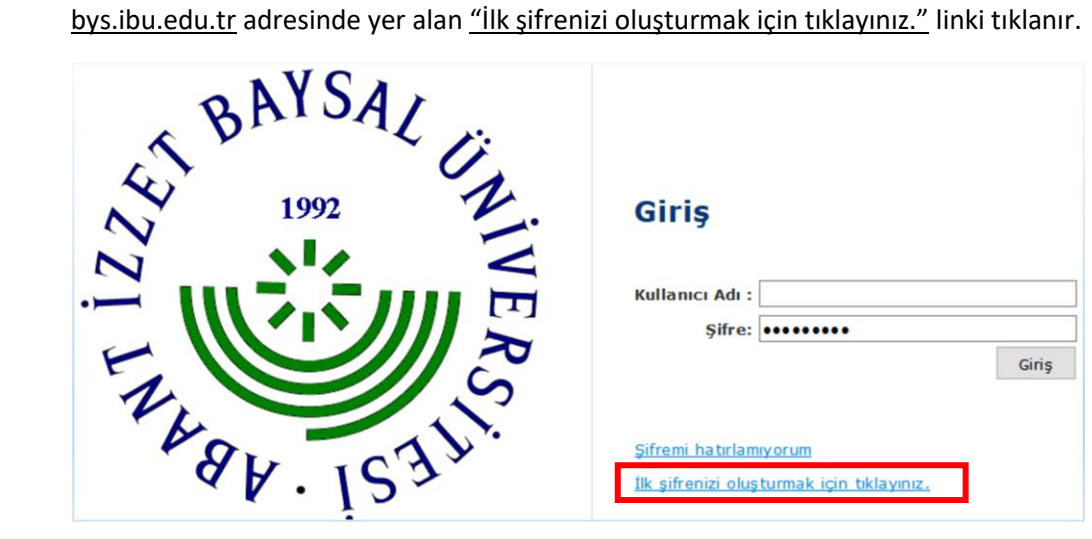

Açılan ekrana T.C Kimlik Numara/ Baba Adı/ Doğum Tarihi girilir.

## Yardım görüntüsünü izlemek için tıklayınız.

## Şifre Oluşturma

Sistemde kullanıcıya ait ilk şifrenin oluşturulabilmesi için aşağıdaki bilgiler doldurulmalıdır.

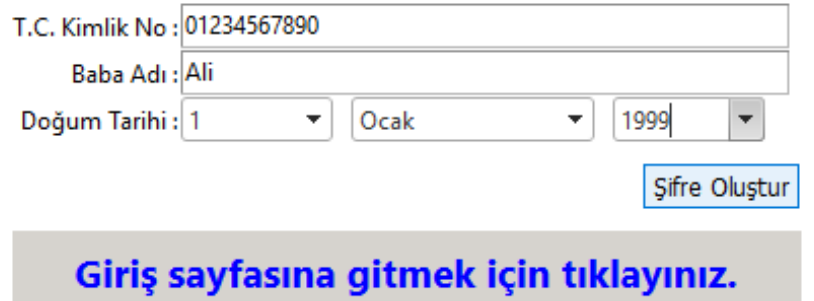

"Şifre Oluştur" butonu tıklandıktan sonra sistemin verdiği kullanıcı adı ("o" harfiyle başlayan öğrenci numaranız) ve geçici şifre not alınır.

"Giriş sayfasına gitmek için tıklayınız" linki tıklanır.

Yardım görüntüsünü izlemek için tıklayınız.

Şifre Oluşturma

Sistemde kullanıcıya ait ilk şifrenin oluşturulabilmesi için aşağıdaki bilgiler doldurulmalıdır.

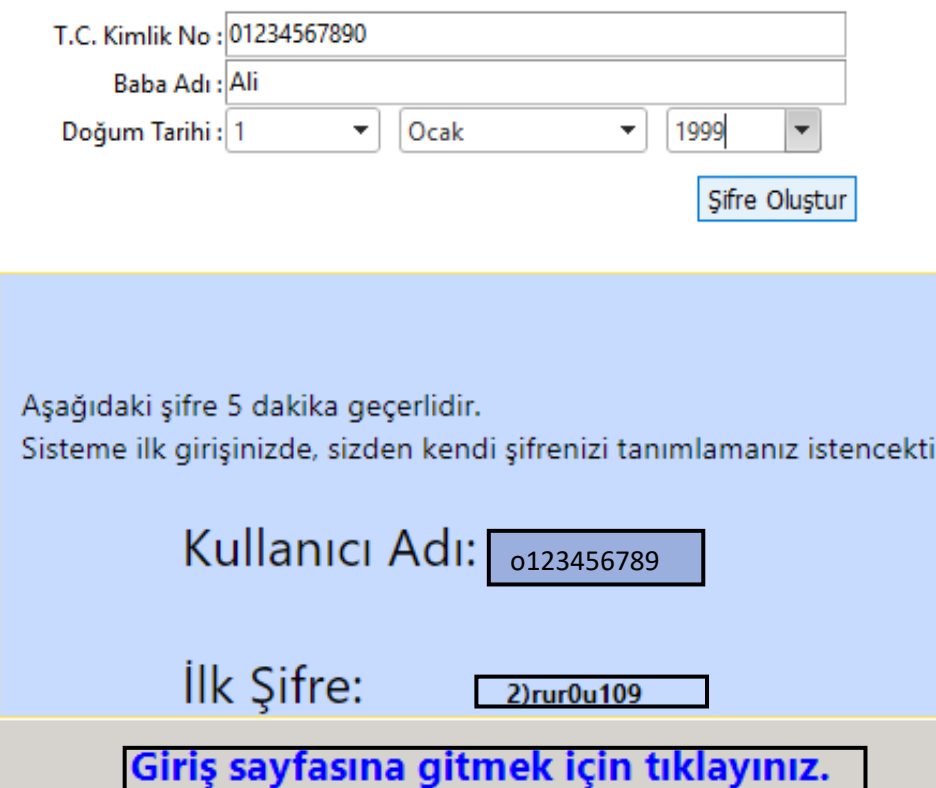

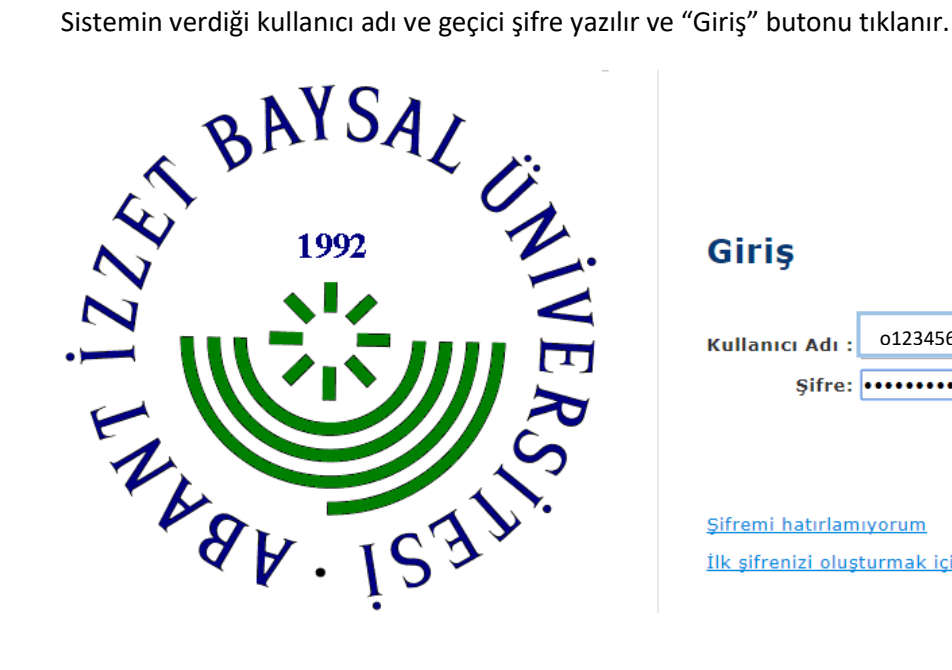

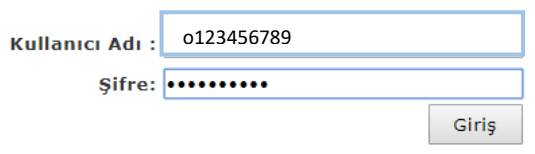

Sifremi hatırlamıyorum İlk şifrenizi oluşturmak için tıklayınız.

Giriş

● İlk kullanımda yeni bir şifre belirlenir, yeni belirlenen bu şifre mevcut şifreden farklı seçilir.

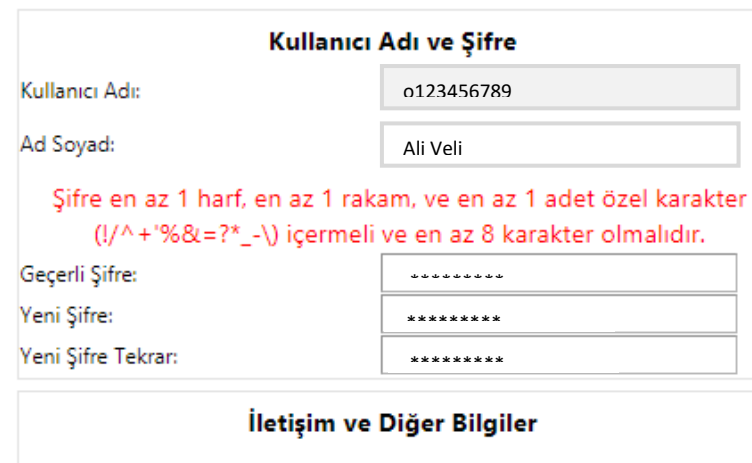

Bu e-mail adresi şifrenizi unutmanız durumunda size şifrenizi hatırlatmak amacı ile kullanılacağından boş geçilemez. Lütfen geçerli bir e-mail adresi giriniz.

 $\lambda$ 

 $\sim$  1

 $)($   $)$ 

E-posta:

GSM:

Sabit Telefon:

Güvenlik Sorunuz size şifrenizi unutmanız durumunda sorulacaktır. Lütfen kendi istediğiniz bir soru ile birlikte, kimsenin kolay tahmin edemeyeceği ve unutmayacağınız cevabını yazınız. Güvenlik Sorusu:

Güvenlik Sorusu Cevabı:

Kaydet

Yardım görüntüsünü izlemek için tıklayınız. Giriş sayfasına gitmek için tıklayınız.

Sistemin verdiği geçici şifre "Geçerli Şifre" kısmına yeniden girilir ve "Yeni Şifre" kısmına kendi oluşturacağınız şifre yazılır. Diğer alanlarda doldurulduktan sonra "Kaydet" butonu tıklanarak sisteme giriş yapılır.